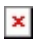

[Knowledgebase](https://bantuan.lpdp.kemenkeu.go.id/kb) > [Sistem Informasi Beasiswa \(Umum\)](https://bantuan.lpdp.kemenkeu.go.id/kb/sistem-informasi-beasiswa-umum) > [Tombol verifikasi tidak bisa diklik](https://bantuan.lpdp.kemenkeu.go.id/kb/articles/tombol-verifikasi-tidak-bisa-diklik-ketika-email-verifikasi-pendaftaran-akun-beasiswa-lembaga-) [ketika email verifikasi pendaftaran akun beasiswa Lembaga Pengelola Dana Pendidikan](https://bantuan.lpdp.kemenkeu.go.id/kb/articles/tombol-verifikasi-tidak-bisa-diklik-ketika-email-verifikasi-pendaftaran-akun-beasiswa-lembaga-) [\(LPDP\) masuk ke folder spam/junk](https://bantuan.lpdp.kemenkeu.go.id/kb/articles/tombol-verifikasi-tidak-bisa-diklik-ketika-email-verifikasi-pendaftaran-akun-beasiswa-lembaga-)

## Tombol verifikasi tidak bisa diklik ketika email verifikasi pendaftaran akun beasiswa Lembaga Pengelola Dana Pendidikan (LPDP) masuk ke folder spam/junk

- 2021-05-03 - [Sistem Informasi Beasiswa \(Umum\)](https://bantuan.lpdp.kemenkeu.go.id/kb/sistem-informasi-beasiswa-umum)

Untuk mengaktifkan tombol verifikasi pada email verifikasi pendaftaran akun beasiswa Lembaga Pengelola Dana Pendidikan (LPDP), pendaftar harus memindahkan email verifikasi yang masuk folder spam/junk ke folder inbox/kotak masuk. Khusus googlemail/gmail, terdapat pilihan "not spam" untuk memindahkan email keluar dari folder spam.